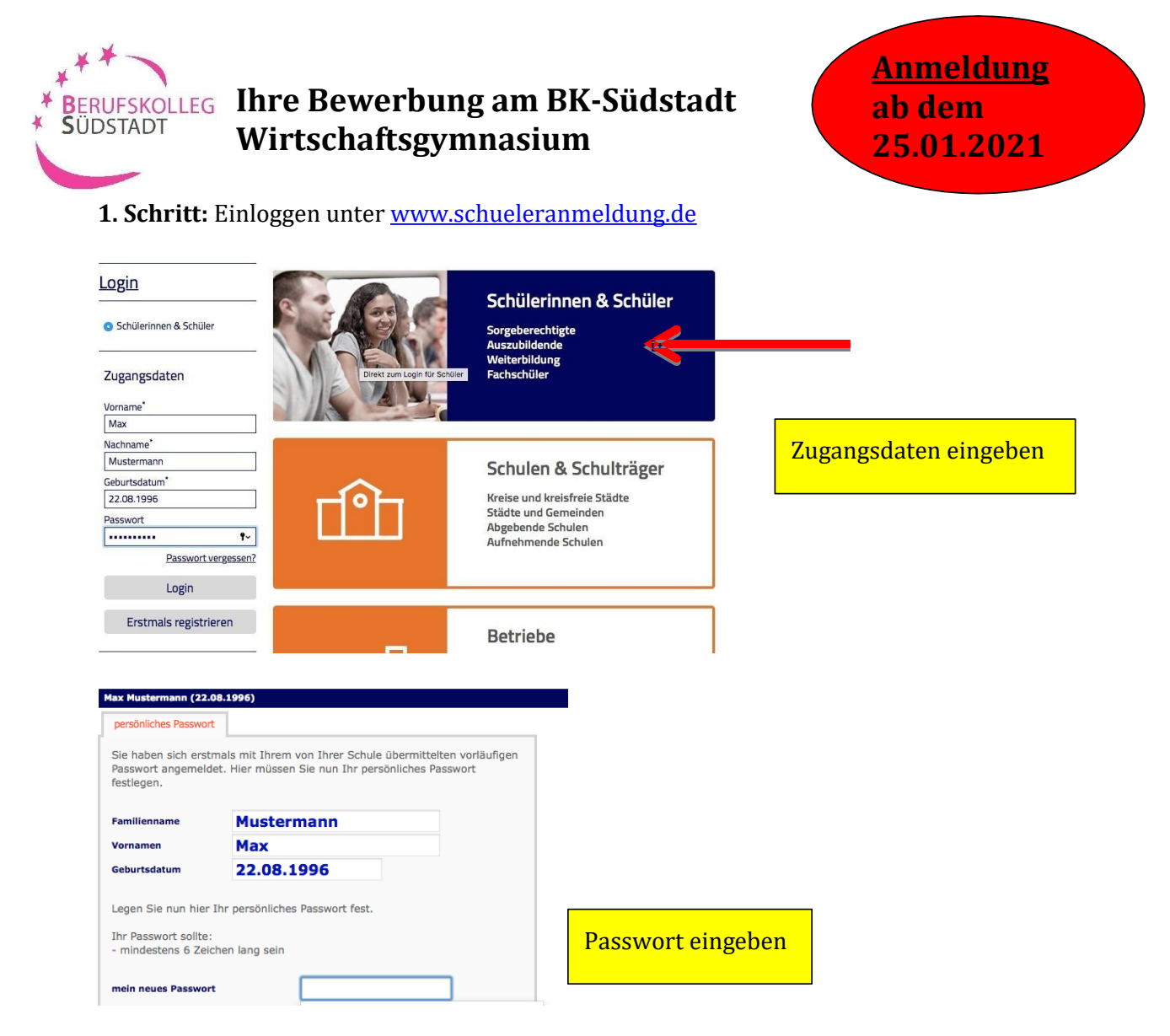

## **2. Schritt:** Ihre bisherige Schulbildung

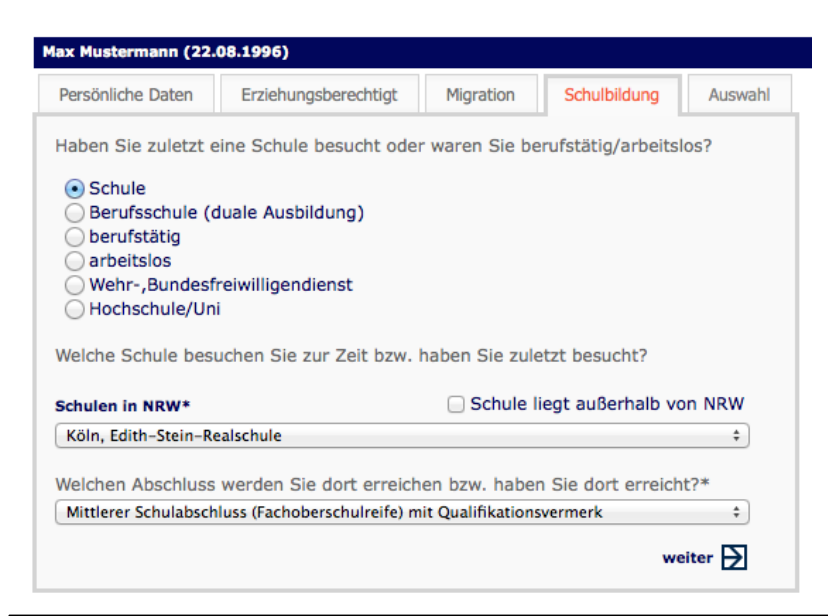

Nachdem Sie Ihre Stammdaten (Persönliche Daten; Erziehungsberechtigte; Migration) eingegeben haben, müssen Sie Ihren **voraussichtlichen** Schulabschluss auswählen.

### **3. Schritt:** Auswahl der Schulform

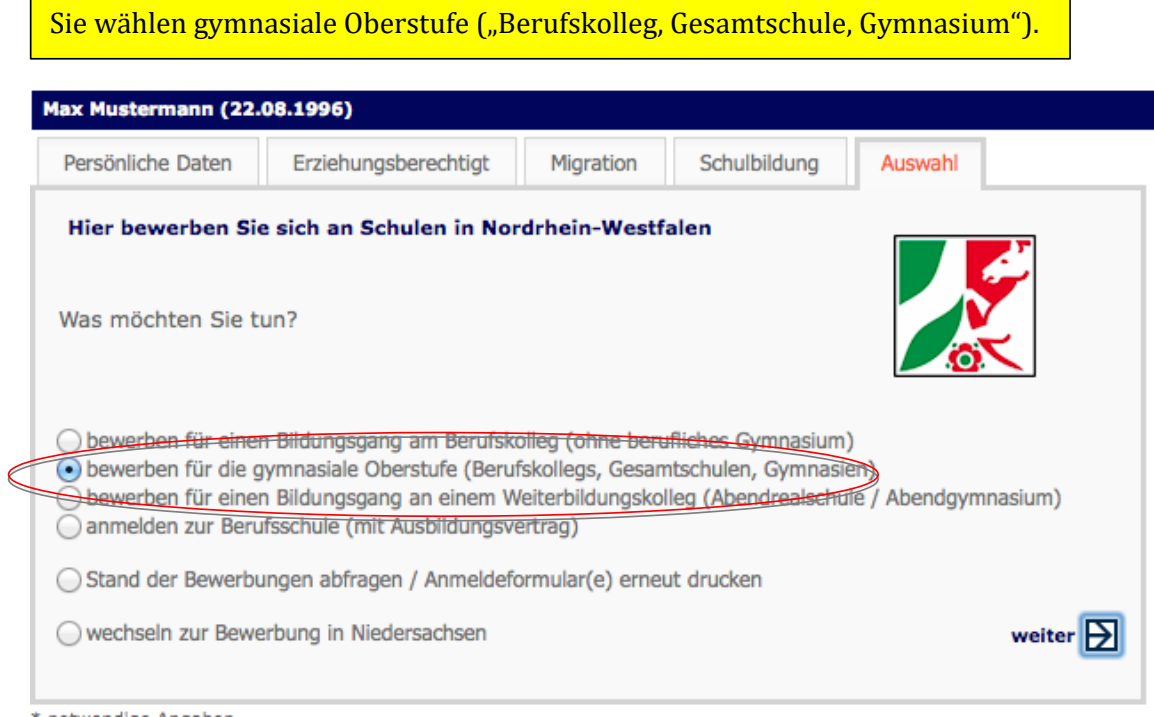

4. Schritt: Auswahl der Stadt - Stadt Köln / und die Schulform "Berufskolleg"

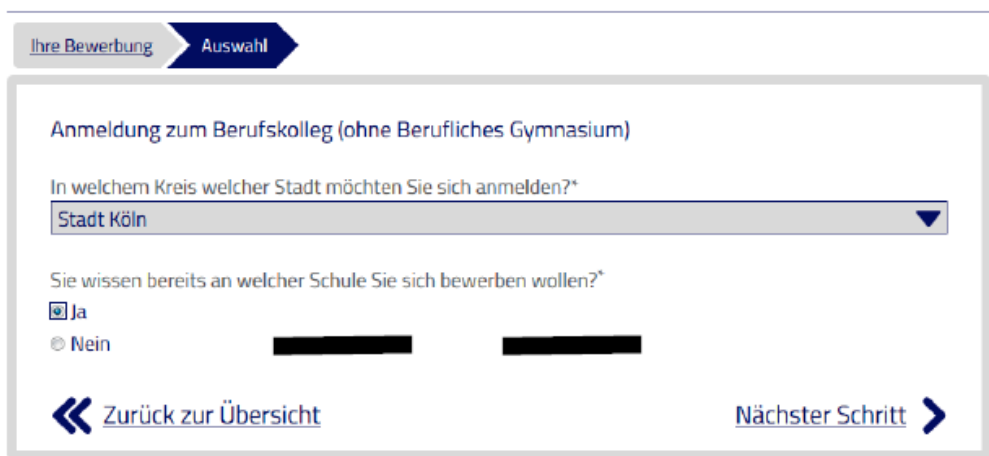

Sie wählen die Stadt aus, in der die Anmeldung erfolgen soll. Hier befinden Sich auch Hinweise auf die Anmeldezeiträume.

#### **5. Schritt:** Auswahl der Schule – **Berufskolleg Südstadt**

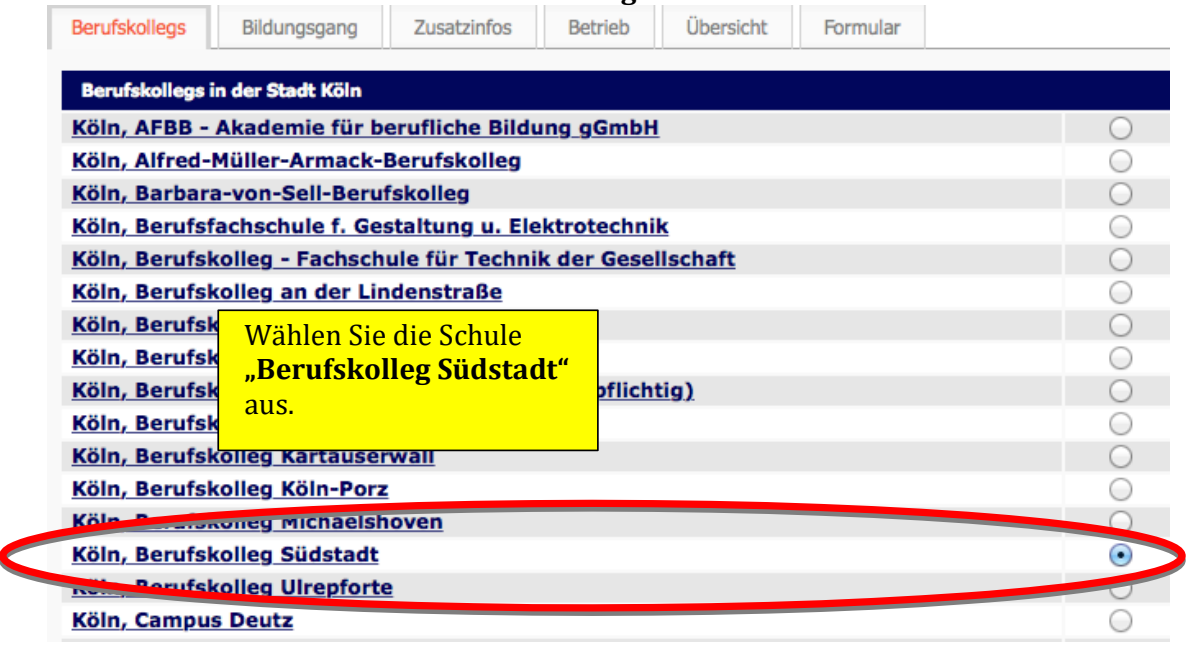

# **6. Schritt:** Auswahl des Bildungsgangs – Wirtschaft und Verwaltung

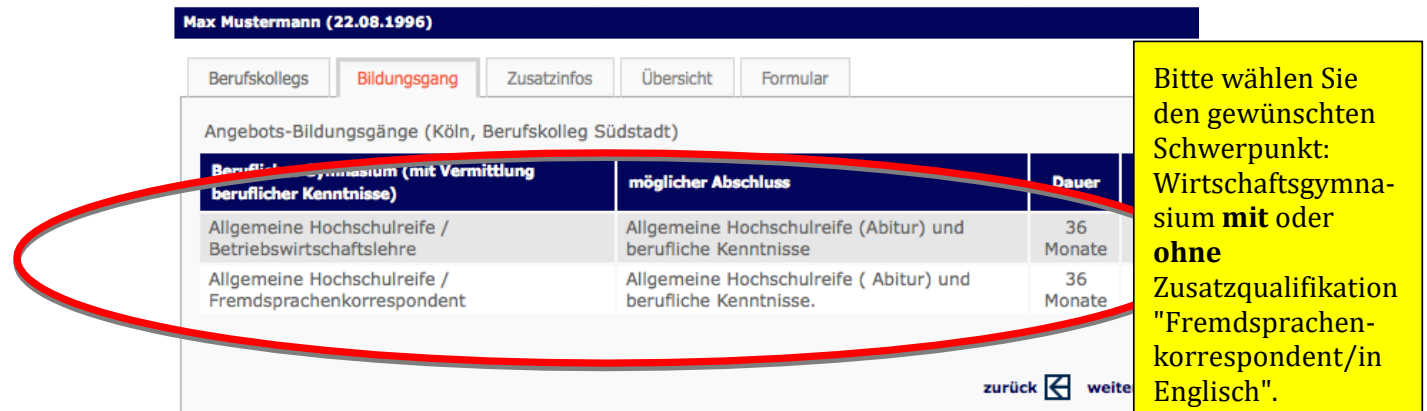

# **7. Schritt:** Zusatzinformationen

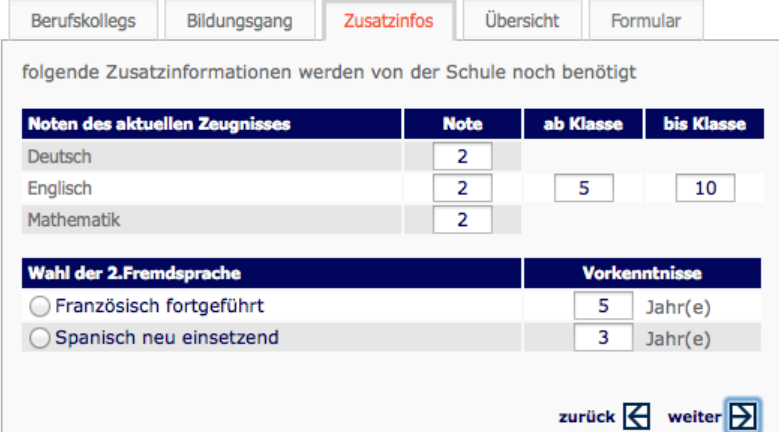

### Es werden noch

- Zusatzinformationen gefordert:
- Noten des aktuellen Zeugnisses <sup>x</sup> Wahl der zweiten
- Fremdsprache: Französisch, Spanisch, **Italienisch**

# **8. Schritt:** Zusammenfassung

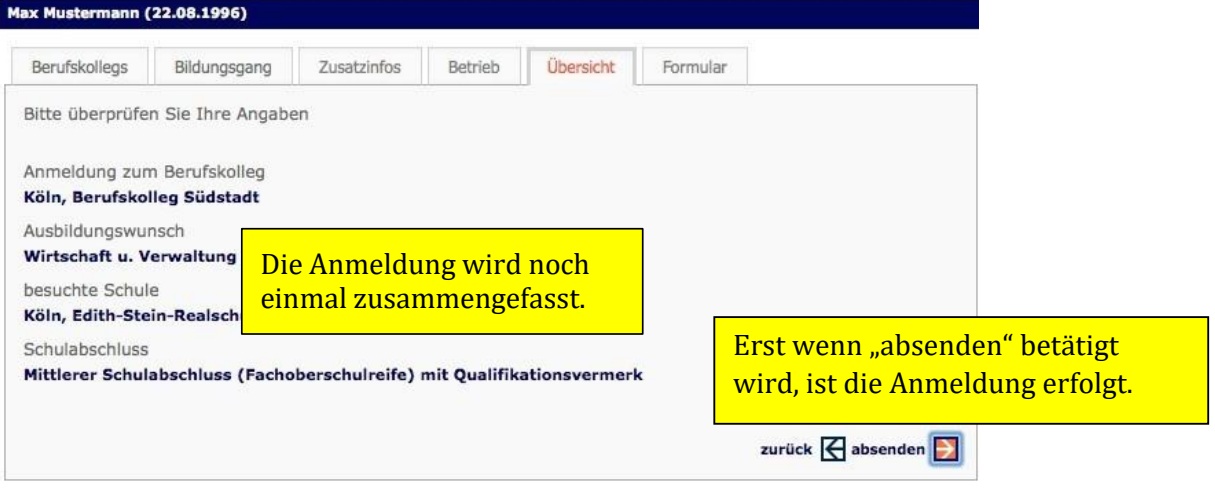

# **8. Schritt:** Formular

Datum/Unterschrift

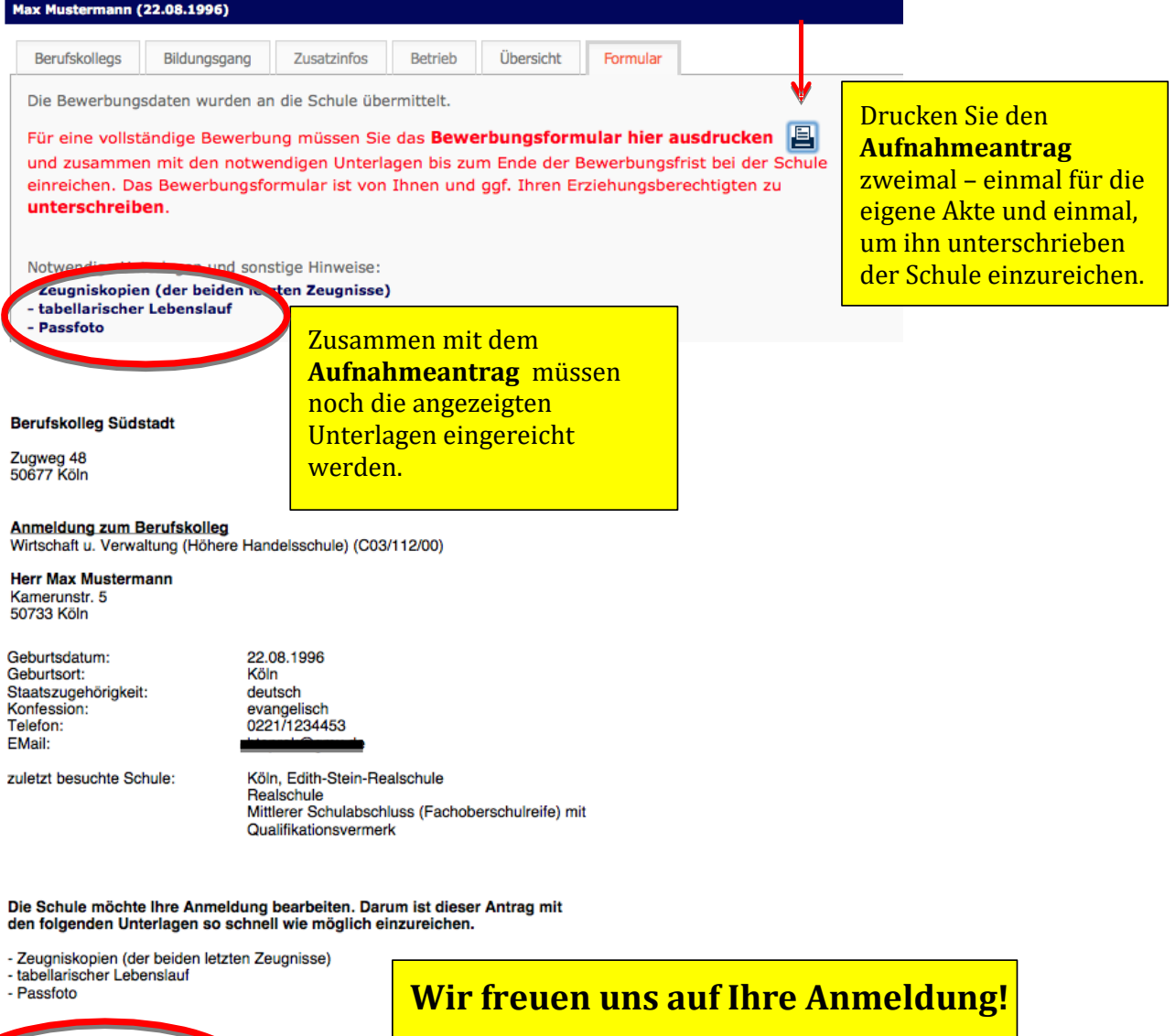